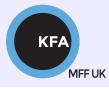

Faculty of Mathematics and Physics CHARLES UNIVERSITY

**NOFY077** 

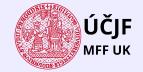

《口》 《國》 《臣》 《臣》

æ

# Introduction to the Linux OS

## Peter Huszár

#### KFA: DEPARTMENT OF ATMOSPHERIC PHYSICS

## Pavel Řezníček

 $\acute{\mathrm{UCJF}}$  : Institute of particle and nuclear physics

November 16, 2023

## Overview and Organization

Introduction to the Operation system Linux, focus on the command line, scripting, basic services and tools used in (not only) physics: tasks automation in data processing and modeling

### Organization

• Graded Assessment (KZ): attendance to the lectures, worked out homeworks

### Literature

- C. Herborth: Unix a Linux Názorný průvodce, Computer Press, Praha, 2006
- D. J. Barrett: Linux Kapesní přehled, Computer Press, Praha, 2006
- M. Sobell: Mistrovství v RedHat a Fedora Linux, Computer Press, Praha, 2006
- M. Sobell: Linux praktický průvodce, Computer Press, Praha, 2002
- E. Siever: Linux v kostce, Computer Press, Praha, 1999
- Number of online sources...

### Study materials and homeworks

http://kfa.mff.cuni.cz/linux

## Syllabus

- UNIX systems, history, installation, basic applications
- Structure of the Linux OS, file systems, hierarchy of the file system
- Ommand line, shells, remote access (ssh, ftp)
- Processes and their administration, basic system commands, packages, printing
- Users, file and directory permissions
- Work with files and directories, file compression, links, partition
- Text-file processing commands, redirection, pipeline
- Regular expressions
- Ommand line based text editors
- User and system variables, output processing
- Oscripts: basic construction, conditionals, loops, functions, automation
- Wetworking, server-client services: http, (s)ftp, scp, ssh, sshfs, nfs
- Programming in Linux (examples of Fortran, C/C++, Python), version control systems, documents in Latex

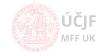

# File and Directory Manipulation

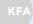

MFF UK

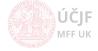

Huszár, Řezníček

November 16, 2023 4 / 25

In theory, files and directories can be:

- Deleted remove file(s) and/or directory(-ies) from the filesystem
- Copied copy file(s) and/or directory(-ies) to different part of the filesystem
- **Moved** move file(s) and/or directory(-ies) to different part of the filesystem = copy and delete the original
- Linked link file(s) and/or directory(-ies) to different part of the filesystem
- Created create a new file(s) and/or directory(-ies)

i.e. operations on whole files, not on part of the data in the files (next lesson) Wildcards – useful constructions to perform actions on more than one file/directory

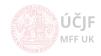

## File and directory manipulation

Deletion

Removes files and directories from the FS.

For files

rm [OPTION]... [FILE]...
rm /my/file # one or many files
rm -i files/in/my/dir/file1 files/in/my/dir/file2 # interactive
rm -f /my/files # force removal

### For directories

```
rm -r [OPTION]... [DIRECTORY]...
rm -r /my/directory # one or many directories
rm -ri dirs/in/my/dir/directory1 dirs/in/my/dir/directory1 # interactive
rm -rf /my/dir # force removal
# combination of file(s) and directory(-ies)
rm -r files/in/my/dir/file1 dirs/in/my/dir/directory1
rmdir dir # for empty directories only
```

### There is no undelete!!!

Once you delete with rm, your data are gone! rm -rf / when logged as 'root' will delete everything ;-)

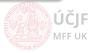

Copy file(s) and/or directory(-ies) to different part of the filesystem or to different name

• For files

Copy

```
cp [OPTION]... [-T] SOURCE DEST
cp /my/file /another/file # DEST is a file
cp /my/file /another/directory # DEST is a directory
cp /my/file1 /my/file2 /another/directory # copy many file to destination directory
cp -i file1 file2 # interactive, if file2 already exists, it asks if to overwrite
```

For directories

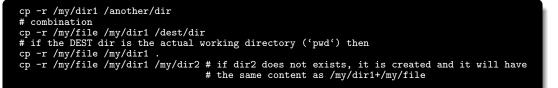

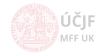

Moves file(s) and/or directory(-ies) to different part of the filesystem or to different name

• For files

Move

mv [OPTION]... SOURCE... DEST
mv /my/file /another/file # DEST is a file
mv /my/file /another/directory # DEST is a directory
mv /my/file1 /my/file2 /another/directory # move many file to destination directory
mv -i file1 file2 # interactive, if file2 already exists, it asks if to overwrite

For directories

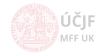

Hard links

Links - Hard links

- hard links reference a physical(!!!) file location. Each file is actually a hardlink.
- Is -I 2nd column shows the number of links (at least 1!!!).
- Links have actual file contents
- Removing any link, just reduces the link count, but doesn't affect other links.
- We cannot create a hard link for a directory to avoid recursive loops.
- If original file is removed then the link will still show the content of the file.
- Command to create a hard link is:

ln [original filename] [link name]
ln /my/file1 /other/file2

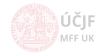

## File and directory manipulation

#### Links - Soft links

## Soft links

- A soft link or symlink is similar to the file shortcut feature which is used in Windows Operating systems. Each soft points to the original file but not to the physical localtion of the data. As similar to hard links, any changes to the data in either file is reflected in the other. Soft links can be linked across different file systems, although if the original file is deleted or moved, the soft linked file will not work correctly (called hanging link).
- Is -I command shows all links with first column value 'I' and the link points to original file.
- Soft Link contains the path for original file and not the contents.
- Removing soft link doesn't affect anything but removing original file, the link becomes 'dangling' link which points to nonexistent file.
- A soft link can link to a directory.
- If you want to link files across the filesystems, you can only use soft links.

ln -s [original filename] [link name]
ln -s /my/file1 /other/file2 # link file to different filename
ln -s /my/file /my/dir # link file to different directory
ln -s /my/dir /my/other/dir # linking directories

KFA

## File and directory manipulation

Creating files and directories

### Files

- A new file is created by many ways, some of them were seen on previous slides, others will be shown during next lessons
- Commands cp, mv, In create new files (a symbolic link is a file too)
- Using touch a new empty file is created:

touch myfile

• Redirecting the standard output (stdout) and standard error output (stderr) to a file (see next lesson)

• Created by running programs (Text Editors, Photoeditors, Games etc.) Directories

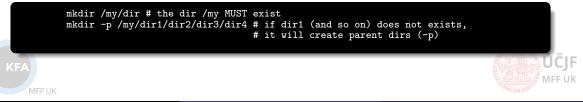

# Wildcards

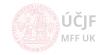

Huszár, Řezníček

Linux: Introduction NOFY077

November 16, 2023 12 / 25

#### Standard Wildcards (globbing patterns)

Standard wildcards (also known as globbing patterns) are used by various command-line utilities to work with multiple files, especially usefull with file/directory manipulation.

- ? (question mark) this can represent any single character (i.e. only one character). If you specified something at the command line like "hd?" GNU/Linux would look for hda, hdb, hdc and every other letter/number between a-z, 0-9 etc.
- \* (asterisk) this can represent any (including zero) number of characters. If you specified a "cd\*" it would use "cda", "cdrom", "cdrecord" and anything that starts with "cd" also including "cd" itself.
- [](square brackets) specifies a range a[a-c]d = aad,abd, acd, same as a[abc]d, [0-9] all numbers between 0 and 9. [A-Z]. etc.
- { } (curly brackets) terms are separated by commas and each term must be the name of something or a wildcard, {abc, def, ghi} mean one of the strings inside
- [!]-[!0km] = any other character than 0, k or m
- Wildcards can be combined

- Excercise 1: create directories ~/cviceni/{dnesni datum} and copy all files starting with b or c from /usr
- Excercise 2: make symlink of all file ending with "t" in ~/cviceni/{dnesni datum} in a new directory ~/cviceni/{dnesni datum}/t
- Excercise 3: move all files from ~/cviceni/{dnesni datum} to ~/tmp and check the content of dir ~/cviceni/{dnesni datum}/t
- Excercise 4: remove dir ~/cviceni/{dnesni datum} and everything from ~/tmp

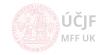

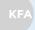

VIFF UK

Huszár, Řezníček

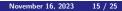

ÚČJF MFF UK

Prupose: creating one file to replace many files and to reduce the size of files/directories Commands to be learnt: zip, tar, gzip, bzip2, 7z ...

ZIP - similar to WinZIP

```
# Compression
zip [options] zipfile files_list
zip myfile.zip my_files
zip -r student_home.zip /home/student
zip -P password zipfile files_list # zipping with "password"
# Decompression
unzip myfiles.zip
unzip -1 myfiles.zip # shows the zip content without unzipping
```

• TAR - create a tar archive (originally tape archive = tar). Merges whole directories into one file called 'tarball'. No compression!!!

ÚČJF MFF UK

TAR - with (de)compression

Tar can be combined with compression to reduce the size of the tarball file. Using compression algorithms from GZIP and BZIP2 utilities

TAR with GZIP

# Compression
tar -zcvf myfiles.tar.gz /my/files /and/my/dirs # the extension is .tar.gz or .tgz
# Decompression
tar -zxvf myfiles.tar.gz
tar -tvf myfiles.tar.gz # view contents

## • TAR with BZIP2

# Compression
tar -jcvf myfiles.tar.bz2 /my/files /and/my/dirs # the extension is .tar.bz2 or .tbz2
# Decompression
tar -jxvf myfiles.tar.bz2
tar -tvf myfiles.tar.bz2 # view contents

gzip and bzip2 can be used directly for files

# Compression
gzip /my/file # creates file.gz
bzip2 /my/file # creates file.bz2
# Decompression
gunzip file.gz
bunzip2 file.bz2

KFA

MFF UK

7z, RAR, ×z

 7z - From man pages "7-Zip is a file archiver with the highest compression ratio. Supports LZMA, LZMA2, XZ, ZIP, Zip64, CAB, RAR (if the non-free p7zip-rar package is installed), ARJ, GZIP, BZIP2, TAR, CPIO, RPM, ISO, most filesystem images and DEB formats. Compression ratio in the new 7z format is 30-50% better than ratio in ZIP format."

# Compression
7z a dir.7z /my/dir
# Decompression
7z e dir.7z

## RAR and UNRAR

# Compression
rar a myfiles.rar /my/files /my/dirs
# Decompression
unrar x myfiles.rar

• XZ - general-purpose data compression tool with command line syntax similar to gzip and bzip2, contained by 7z

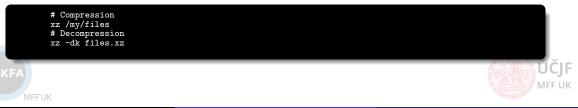

- Excercise 1: Archive all files and directories in your home folder starting with . (dot) with tar+gzip
- Excercise 2: make a tarball from /etc directory will it work for all the files
- Excercise 3: Compare the sizes of gzip, bzip2, zip, 7z, rar and xz for this file http://meop3.troja.mff.cuni.cz: 8010/linux/netcdf/PHA03\_STS.2007-2011DJF.nc
- Excercise 4: How to use 7z with password? Is it safe?

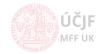

# Disk/partition/filesystem handling utilities

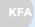

VIFF UK

Huszár, Řezníček

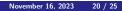

ÚČJF MFF UK

Files/directories are structures physically or virtually written into harddrives/flashdrives, cdrom/dvdroms, tapes, virtual memory etc. These are usually divided into partitions which enables to separate logically distinct parts of the filesystem hierarchy structure. For example /home will be placed on different partition than /.

- Each parition has its own filesystem (FS)
- Partitions are 'mounted' to directories
- df report file system disk space usage. It shows which partition is 'mounted' to which directory.
  - /dev/sda, /dev/sdb, /dev/sdc are 'device' files corresponding to individual devices
  - /dev/sda1, sda2 mean the partition number on the disk (i.e. each partition has a separate device file in /dev)
  - tmpfs is a temporal filesystem created in the RAM, so it behaves as a normal hraddisk, but when the computer is turned off, it is gone.
  - df -Th shows the type of the filesystems mounted (ext2, ext3, ext4, reiserfs, vfat, ntfs etc).
- Isblk very useful utility to show the disk/partitions structure/filesystems and IDs of partitions
- hdparm get/set SATA/IDE device parameters. Tool to use when it comes to tuning your hard disk or DVD drive, but it can also measure read speed, deliver valuable information about the device, change important drive settings, and even erase SSDs securely.

lsblk -f # get complete information about the disks/partitions/filesystems and disk UUIDs (see /etc/fstab) hdparm -I /dev/sda # For all kind of information about the SATA/IDE disk

Huszár, Řezníček

fdisk (partitioning) and filesystem creation

 FDISK - manipulate disk partition table. A very powerful utility to create, modify and delete partitions on a disk. USE WITH CAUTION AS YOU CAN EASILY DAMAGE YOUR EXISTING FILES/DIRECTORIES!!! More info on: https://www.tldp.org/HOWTO/Partition/fdisk\_partitioning.html or man fdisk.

fdisk -1 # shows all disks connected to the computer (needs root privileges) fdisk /dev/sdb # prompt to manipulate with disk /dev/sdb, press m to get all the commands

 Once partitions are created on a disk, we can create different filesystems (Linux File System list https: //static.javatpoint.com/linux/images/linux-file-system2.png, https://en.wikipedia.org/wiki/List\_of\_file\_systems mkfs.filesystem

mkfs.ext4 /dev/sdb1 # create Ext4 filesystem on disk /dev/sdb and partition 1.

• fsck - check and repair a Linux filesystem

fsck.ext4 /dev/sdb1 # check and repairs the ext4 filesystem on disk /dev/sdb and partition 1.

Mounting filesystems

In order to access the files/directories on the partitions, this partition has to be 'mounted'.

mount - mount a filesystem

mount -t type device dir # The standard form of the mount command # type is the filesystem type, device is the device file in /dev and dir is the directory where to mount mount /dev/sdb1 /data # -t type may be omitted as the system will find it out automatically mount -o ro /dev/sdb1 /data # "-o" = adding mount options, ro = read-only

mounting ISO filesystem (CD/DVD \*.iso image)

mount /path/to/image.iso /media/iso -o loop

Mounting NFS - network filesystem

mount -t nfs 10.76.120.40:/volume1/d01 /home/nas01

• tmpfs - temporal/virtual filesystem represented in the RAM

mount -F tmpfs -o size=1G swap /mount/tmp # this takes 1G from the RAM and allocate it to /mnt/tmp

### unmounting filesystems

umount /mount/point

----

#### The /etc/fstab file

The /etc/fstab file is a system configuration file that contains all available disks, disk partitions, virtual disks and their options. Each file system is described on a separate line. Each line contains six fields separated by one or more spaces or tabs.

The mount command reads each line at system boot and mounts the disks according to the options given on the lines.

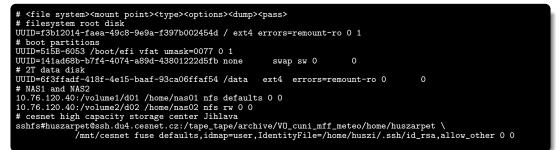

- Disks can be specified either by the device file e.g. /dev/sda2, however, this is not uniq and can change if disk are connected to the computer in a different order.
- A much safer option is to specify the disks by their UUID number (lsblk -f /dev/sda2)
- Further options: type = FS type; options = mount options (like ro for read only); dump = backup operation with 'dump' (0/1); pass = FS check with fsck (root always 1, other 2, nocheck = 0)
- to mount the "lines" of fstab (when changes made) use mount -a.

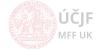

A simple but frequent example

Suppose we got an old (or new) disk and want to format it as a single partition to the ext4 filesystem, then mount it to /mnt/mydisk.

- fdisk to repartition (delete old partitions)
- mkfs.ext4 to create a FS
- mount it (for one time use) and permanently via fstab

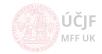